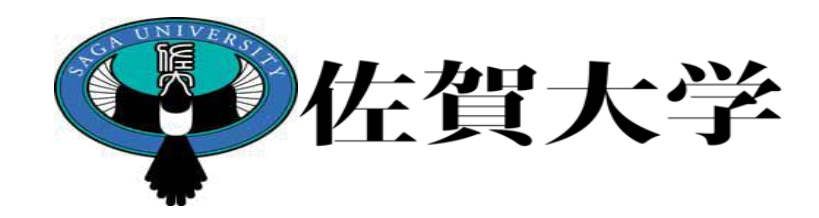

## ライブキャンパス 教職カルテ 入力マニュアル (学生用)

## 製作:学務部教務課

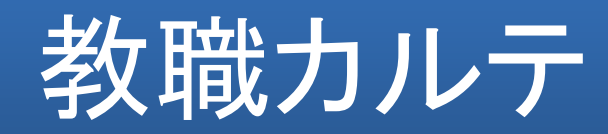

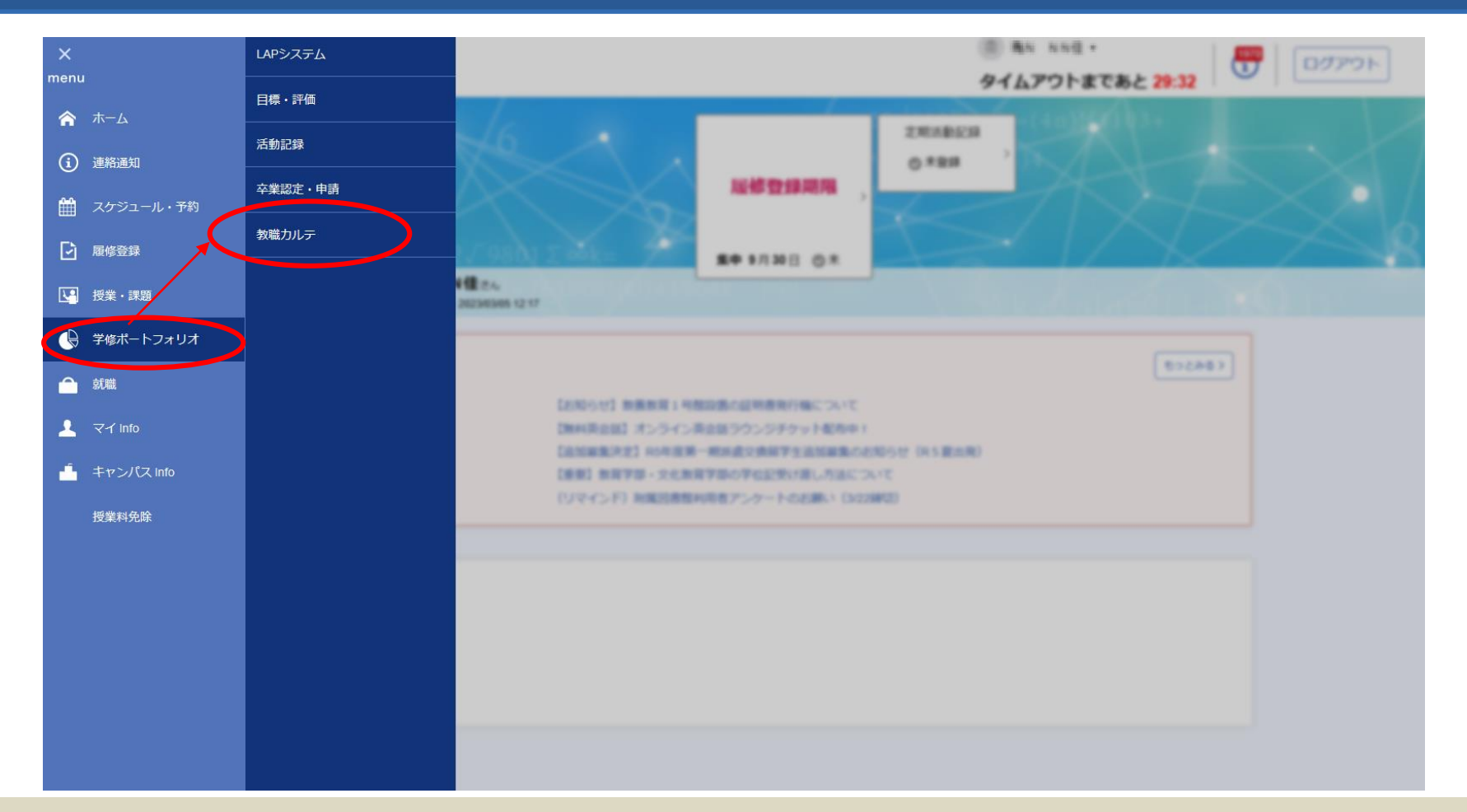

ライブキャンパスの【menu】より【学修ポートフォリオ】の【教職カルテ】へ 進みます。

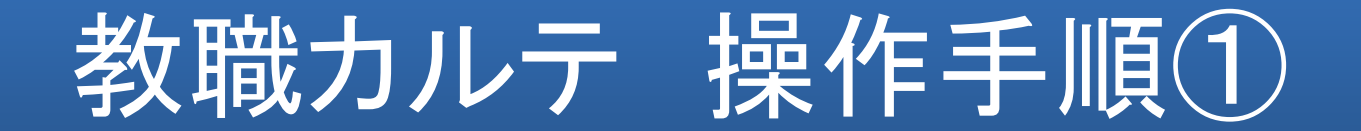

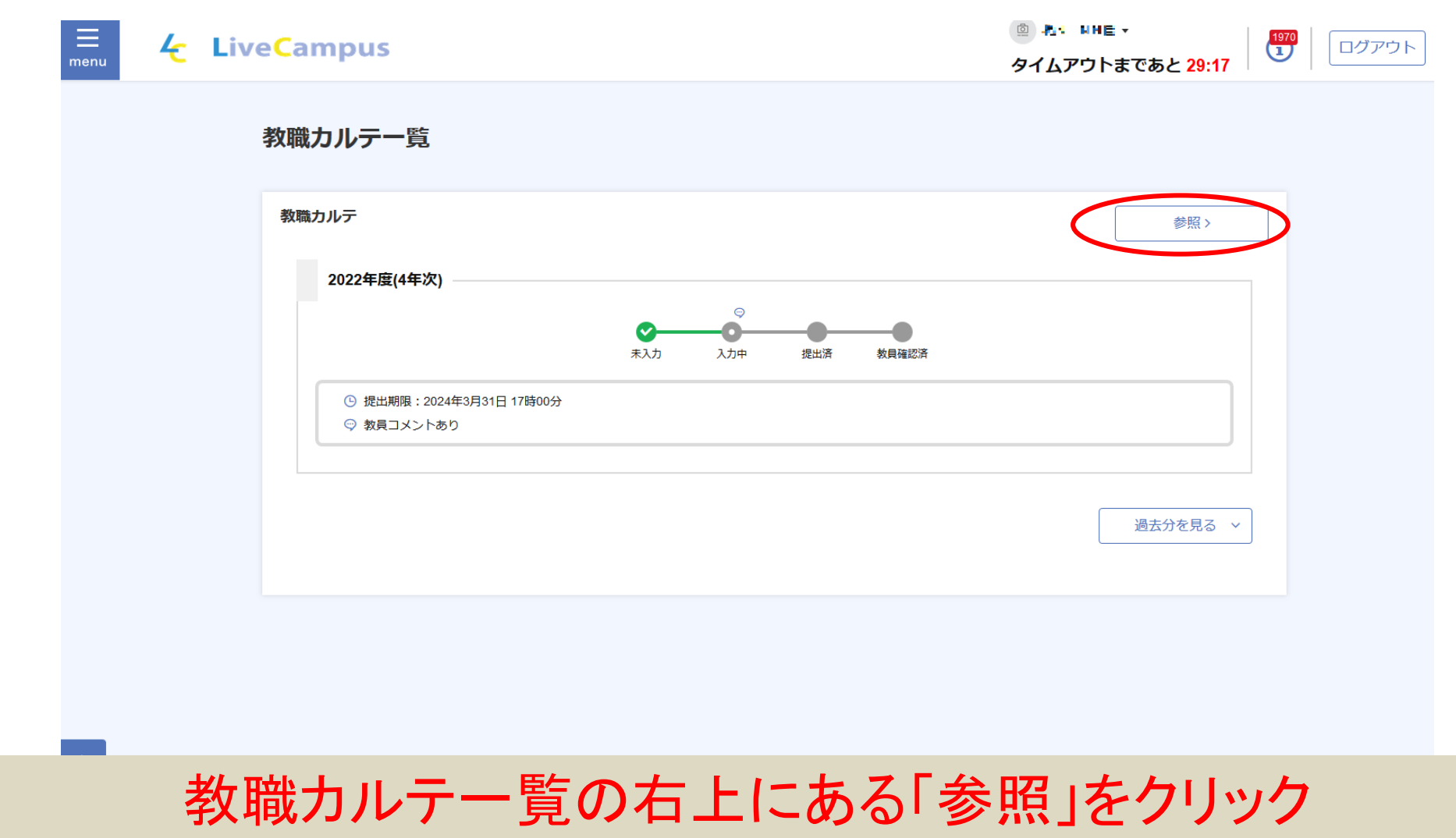

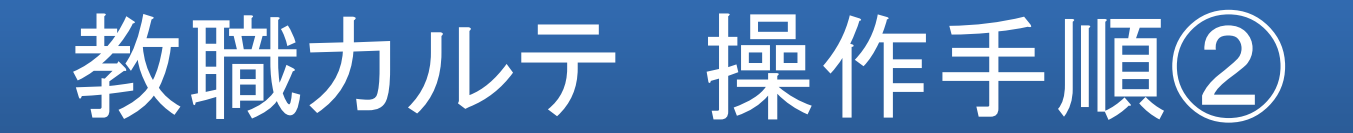

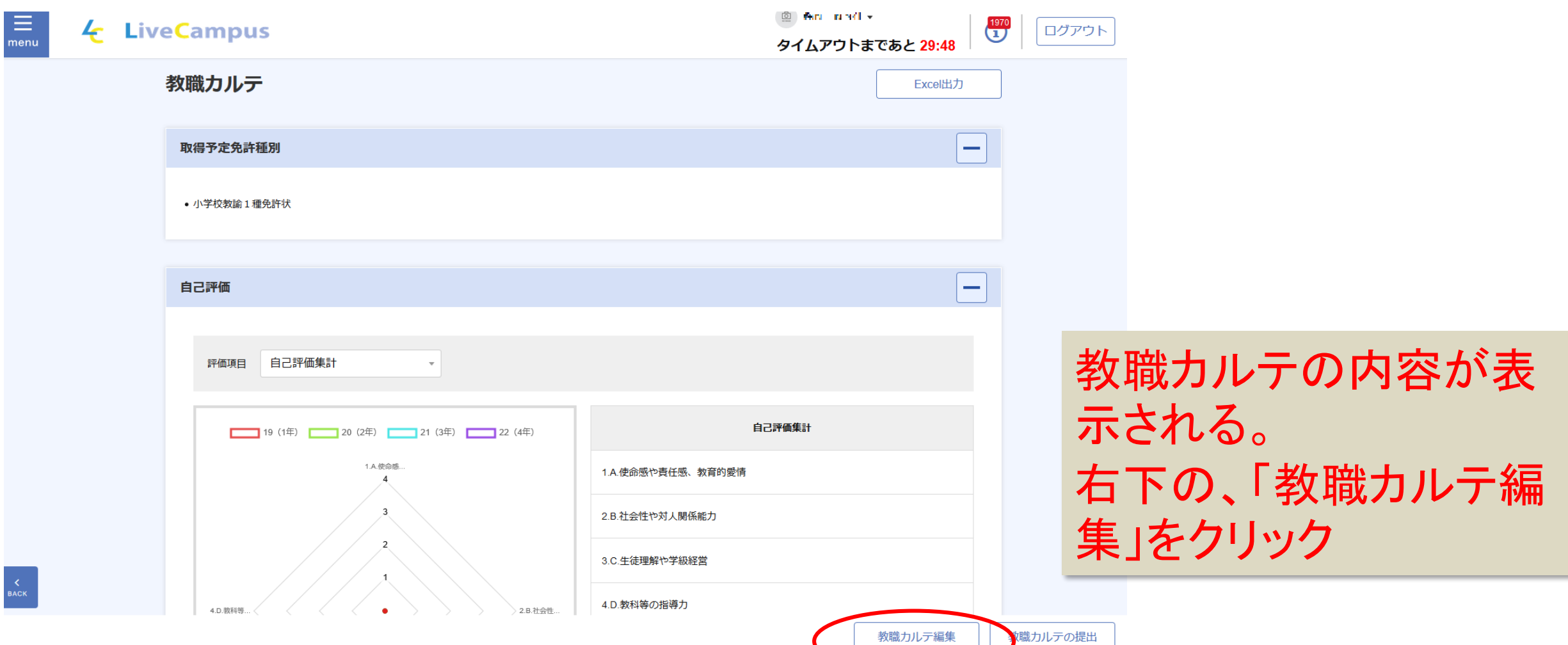

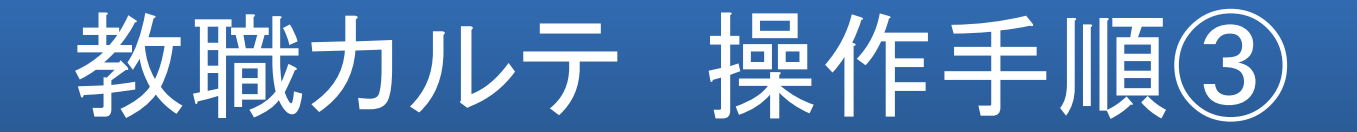

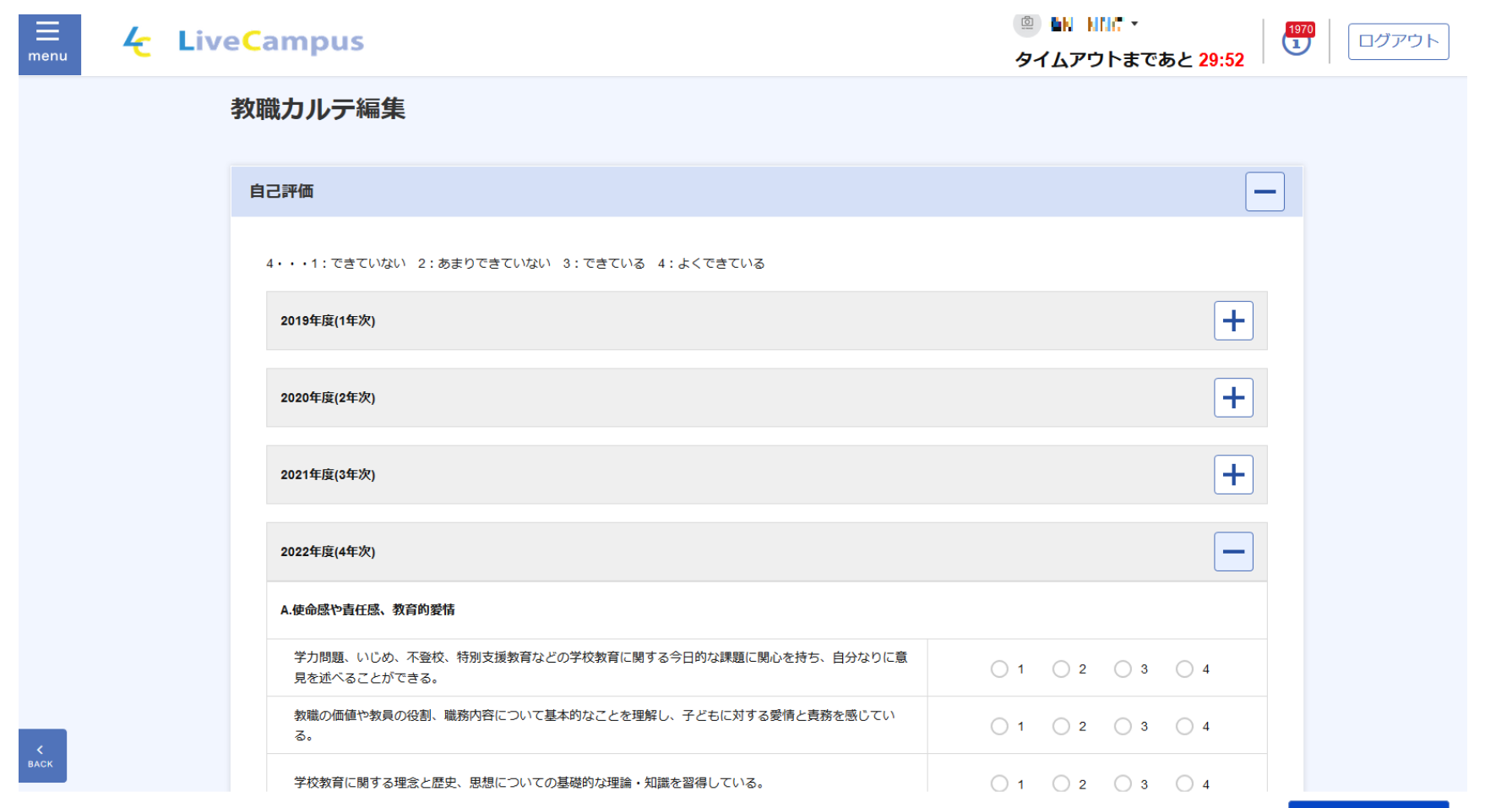

登録

記入欄が表示されるので、すべて記入する

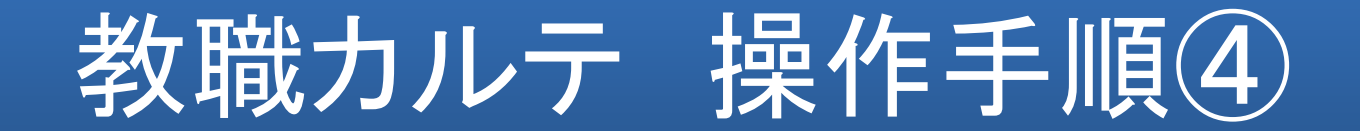

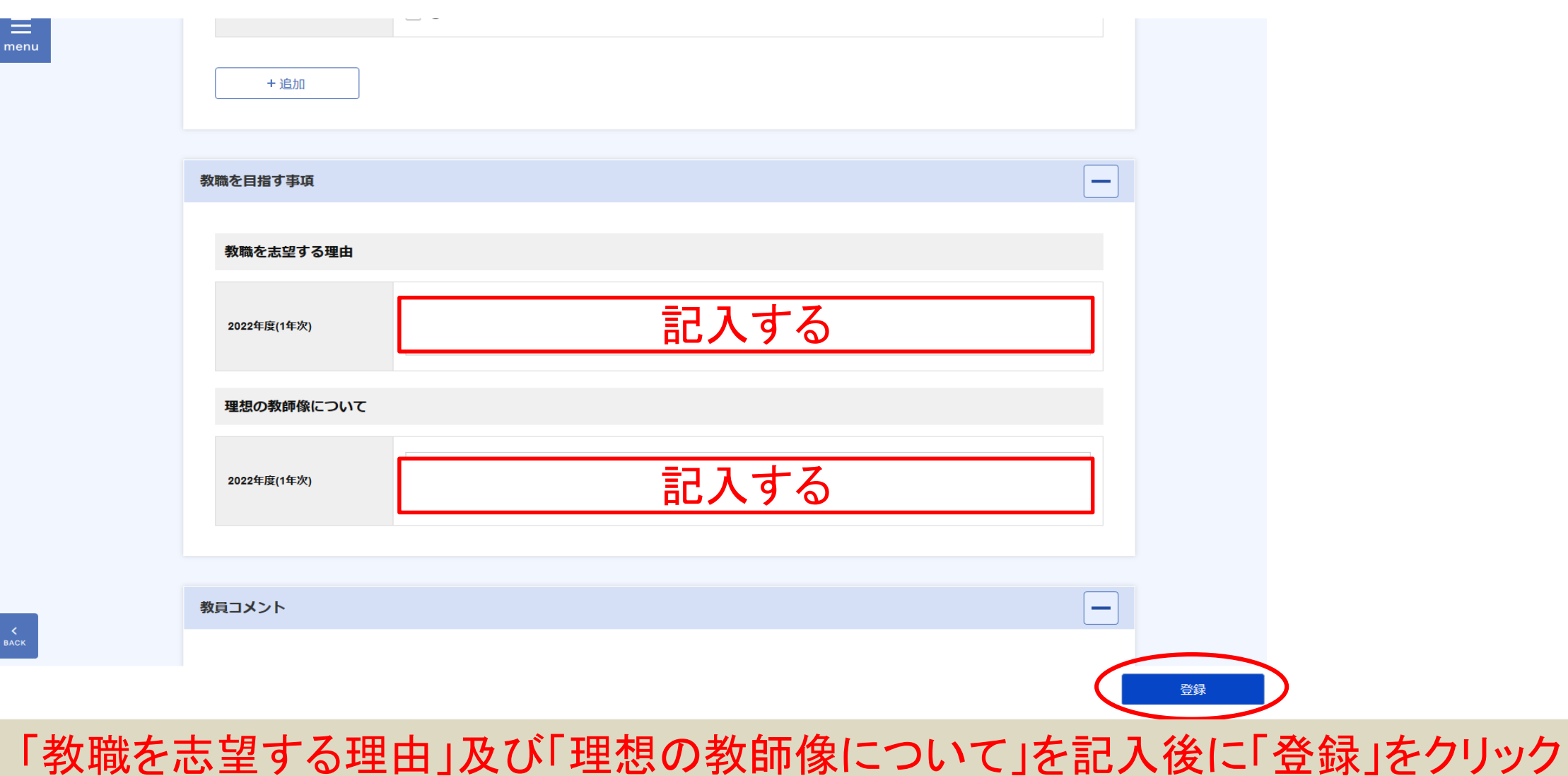

**6**

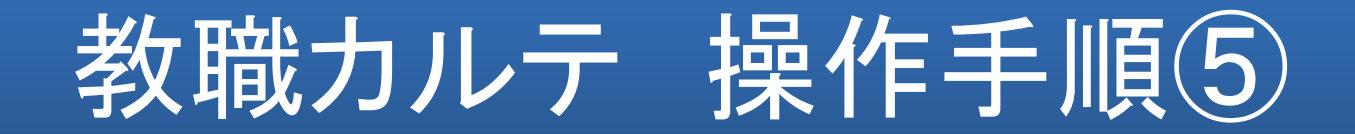

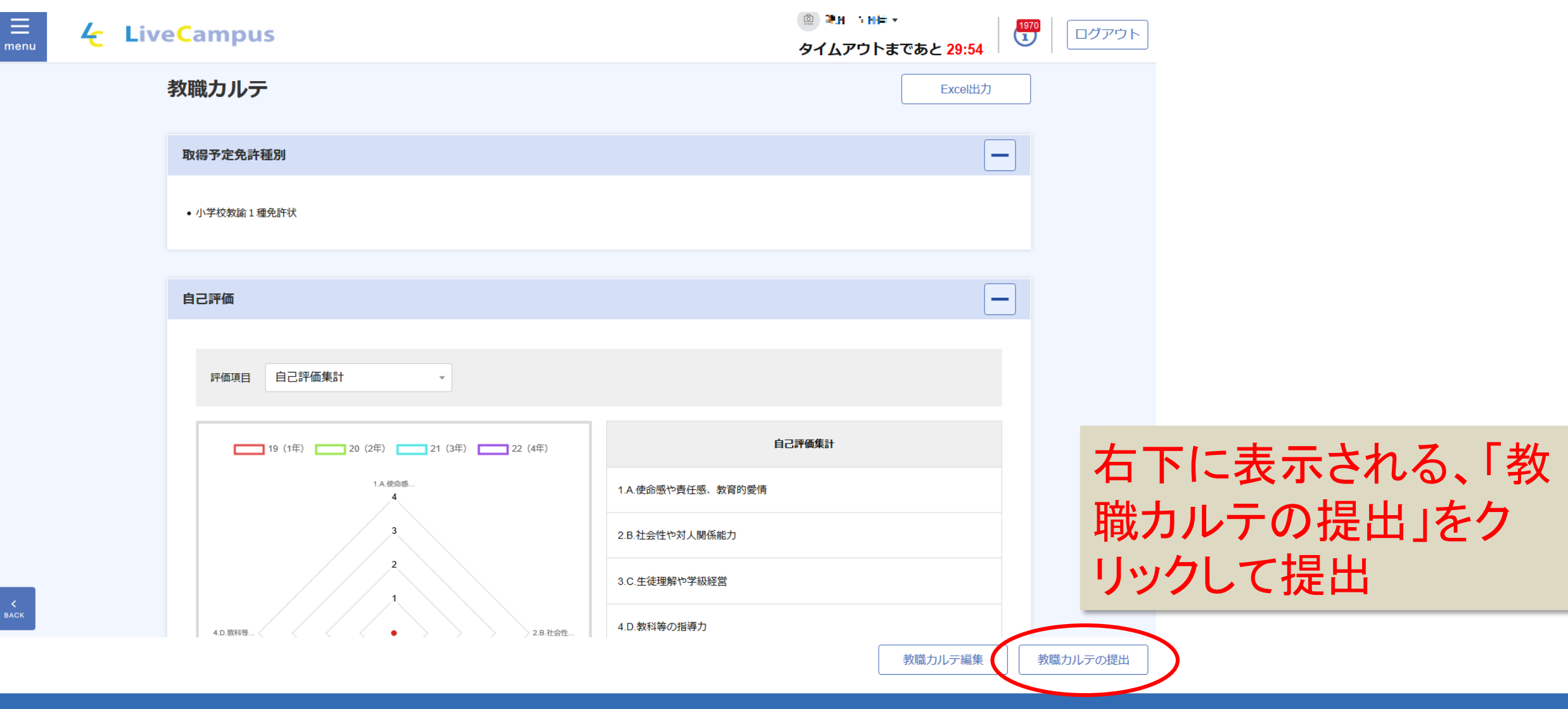

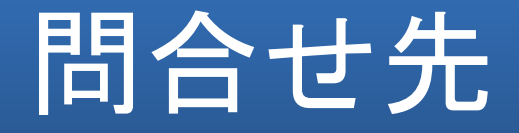

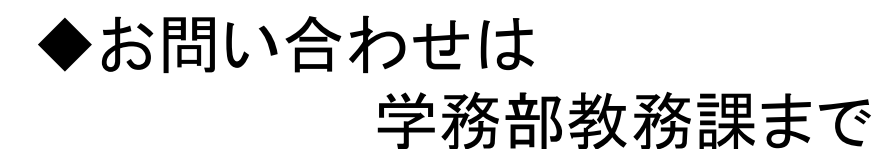

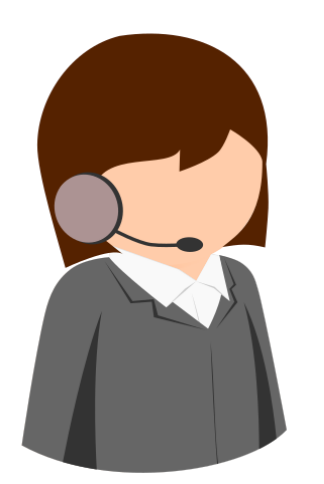

お電話でのご質問・お問い合わせは

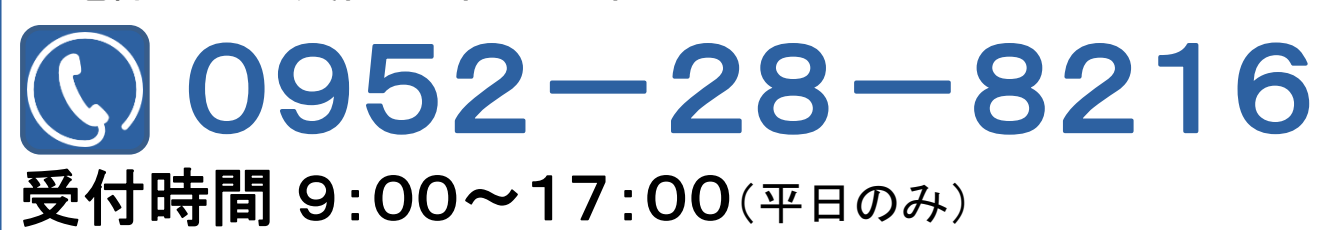